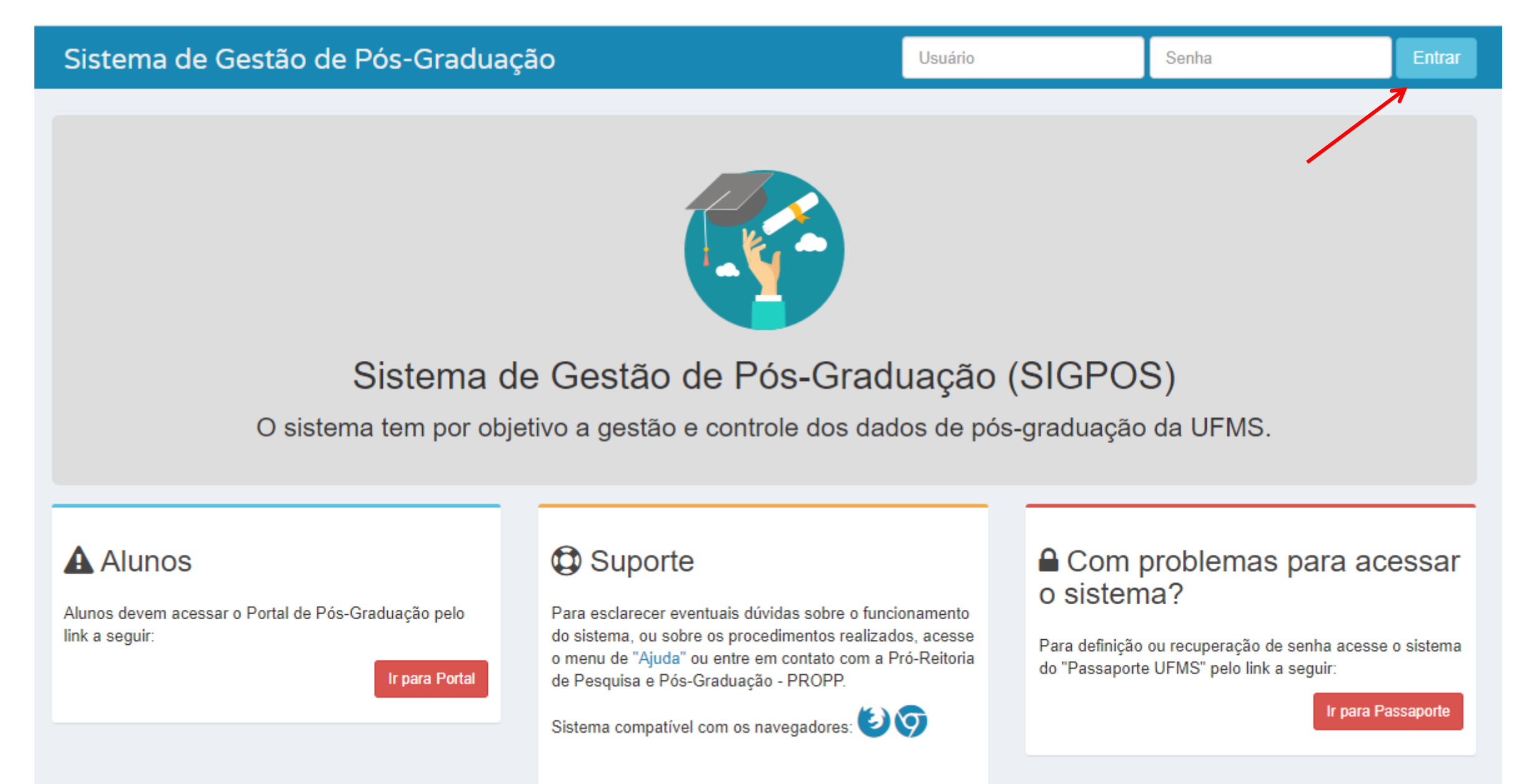

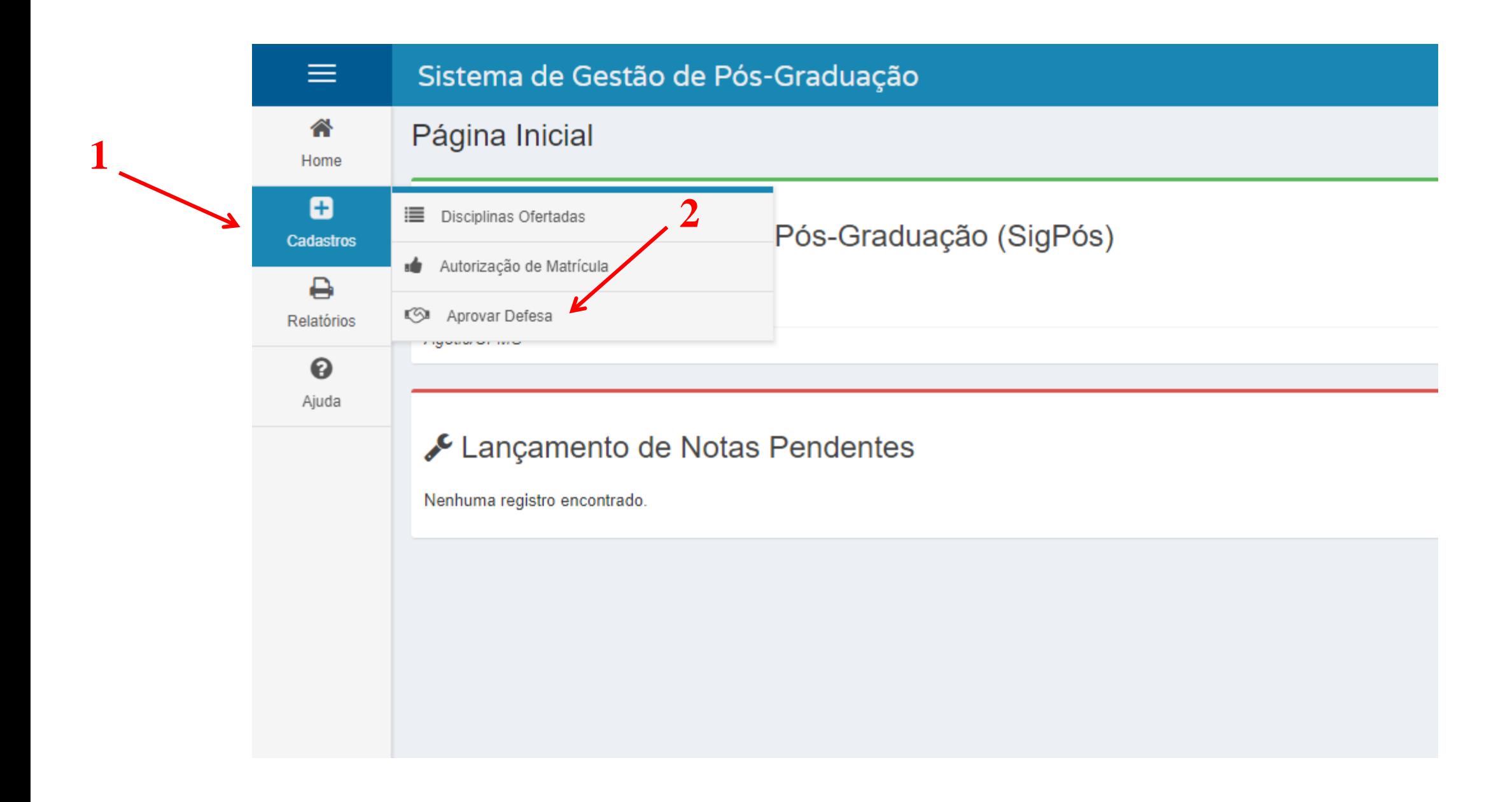

## ▼ Formulário de Busca

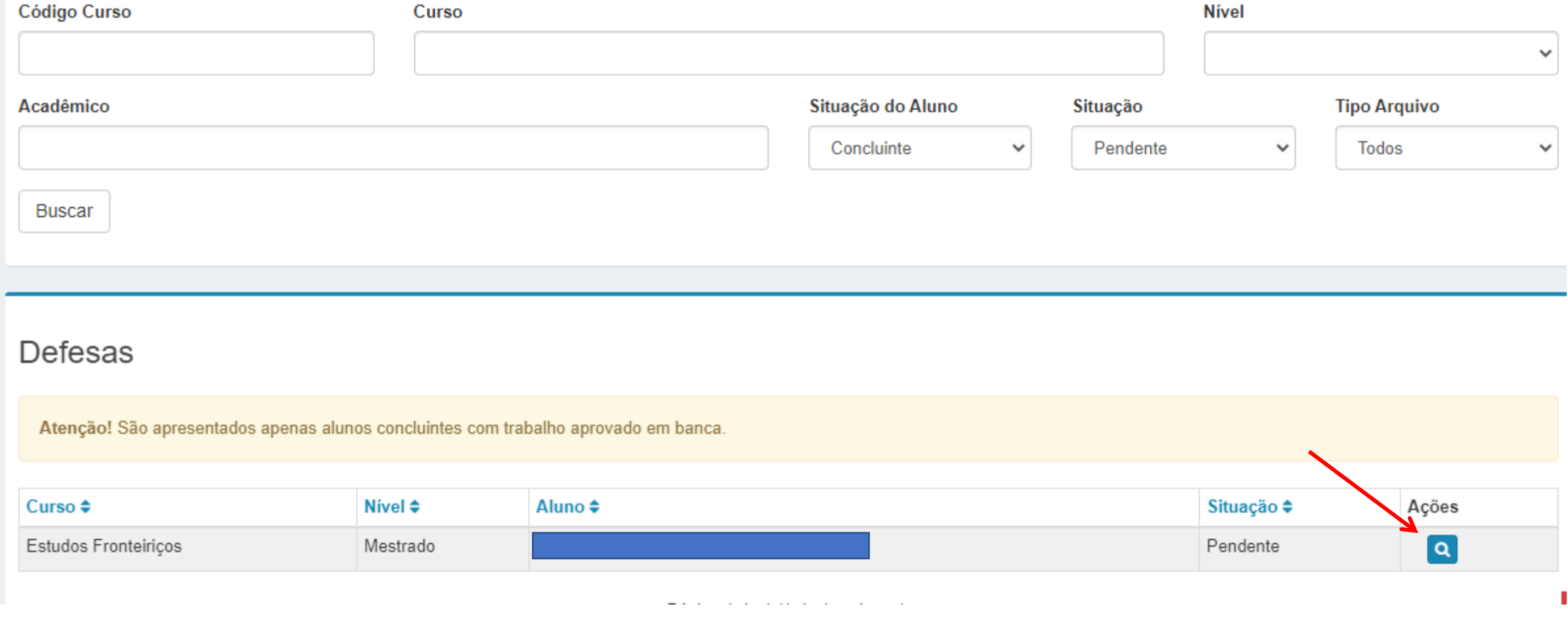

## Visualização de Defesa de Aluno

Voltar Aprovar/Reprovar

## Informações Gerais da Estrutura do Curso

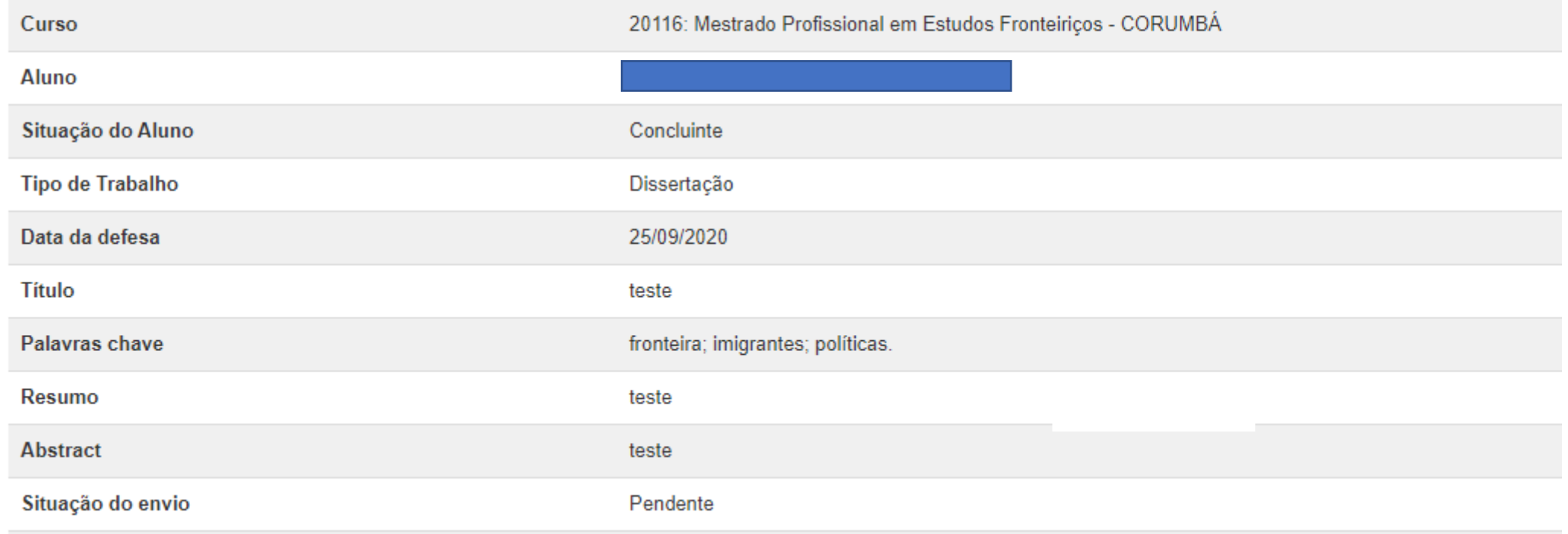

## O orientador consegue alterar os dados cadastrados pelo estudante no Portal

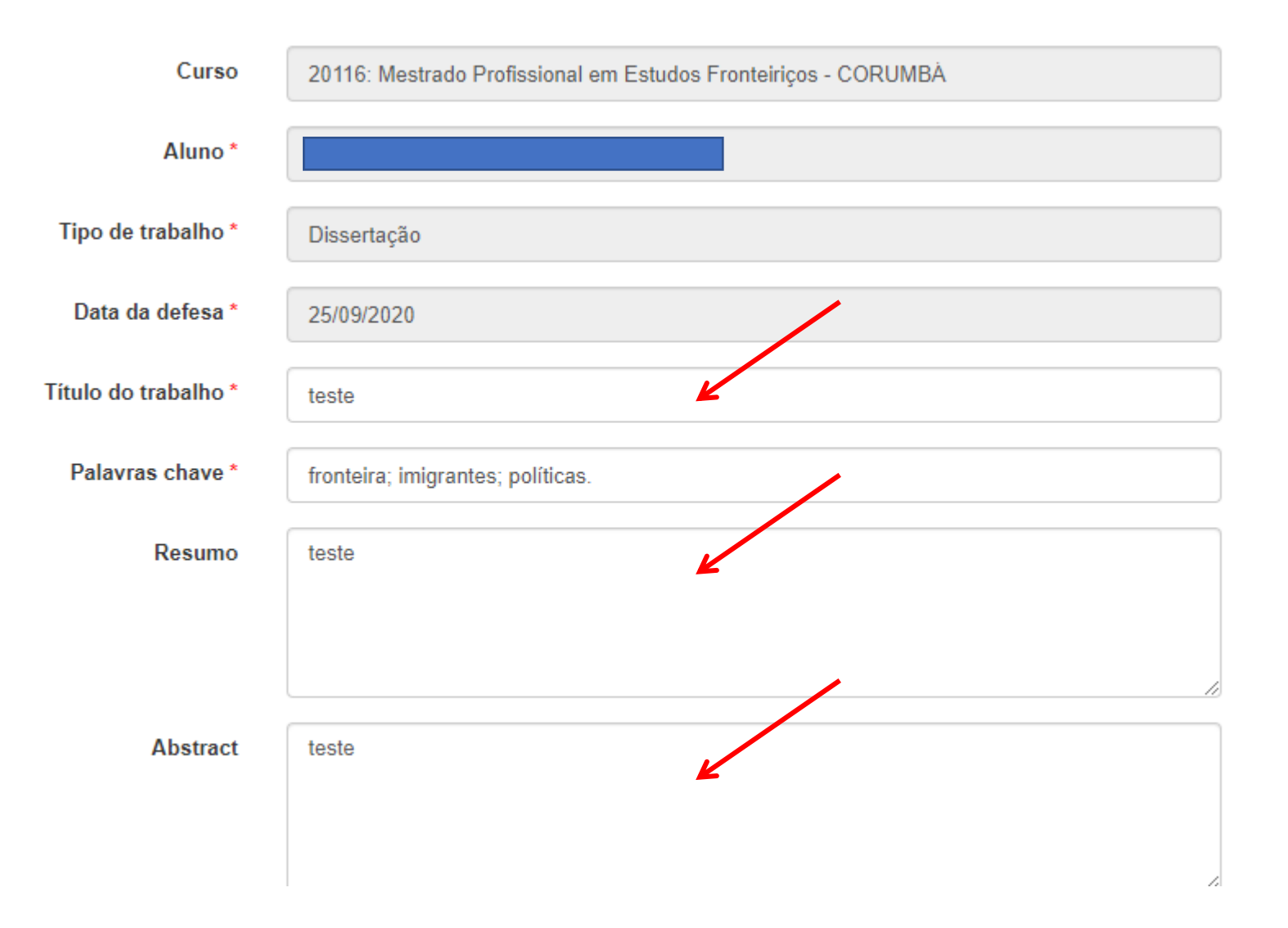

Orientação 18 - orientador aprovar trabalho (2509369) SEI 23104.018918/2019-61 / pg. 5

Alterar a situação para "aprovado" ou "reprovado". Caso reprove a solicitação, o estudante poderá realizar outra normalmente.

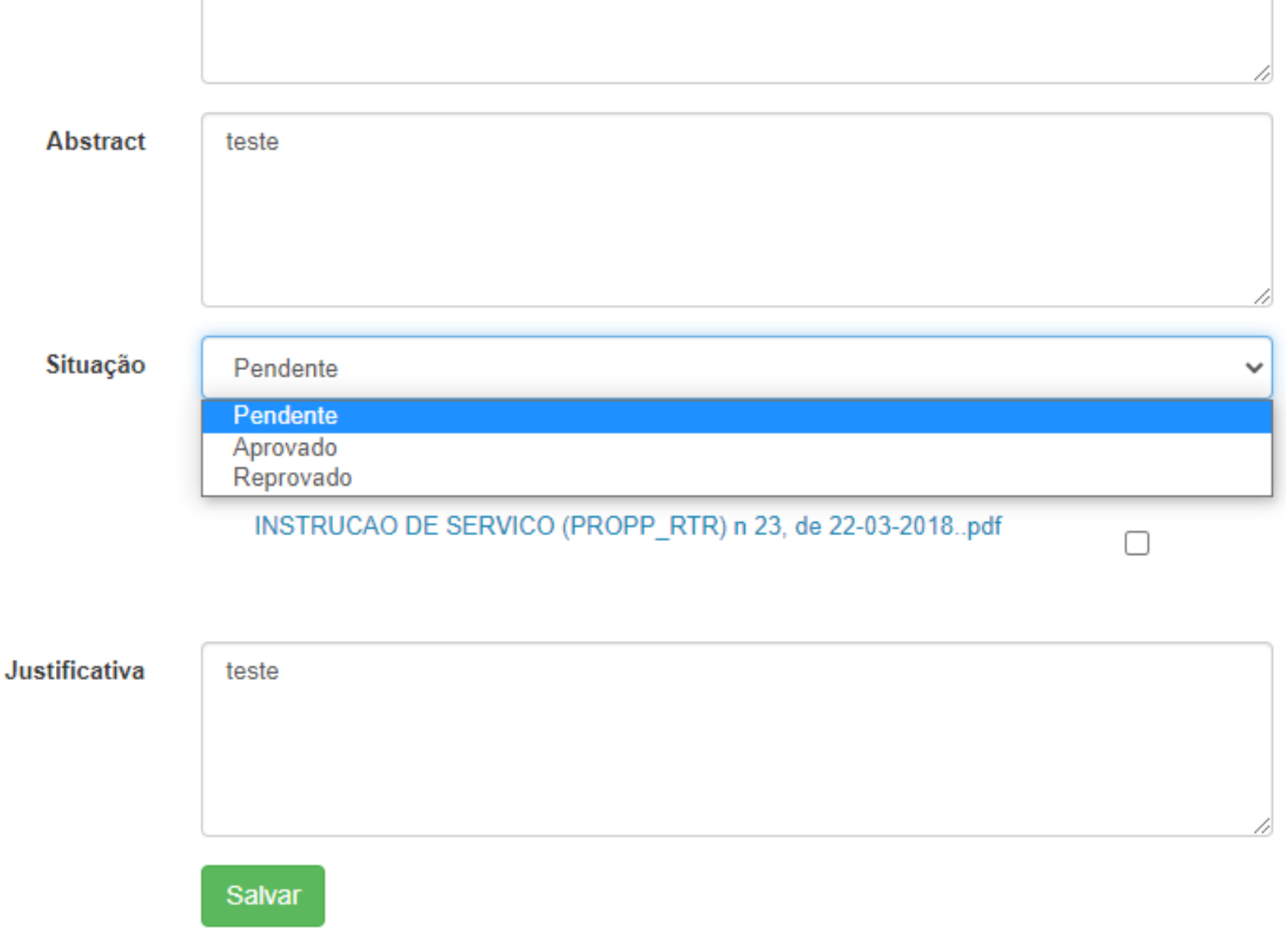

Caso o estudante encaminhe o trabalho como "não público", o orientador conseguirá marcar como público e vice-versa. Após verificar todas as informações, clicar em salvar.

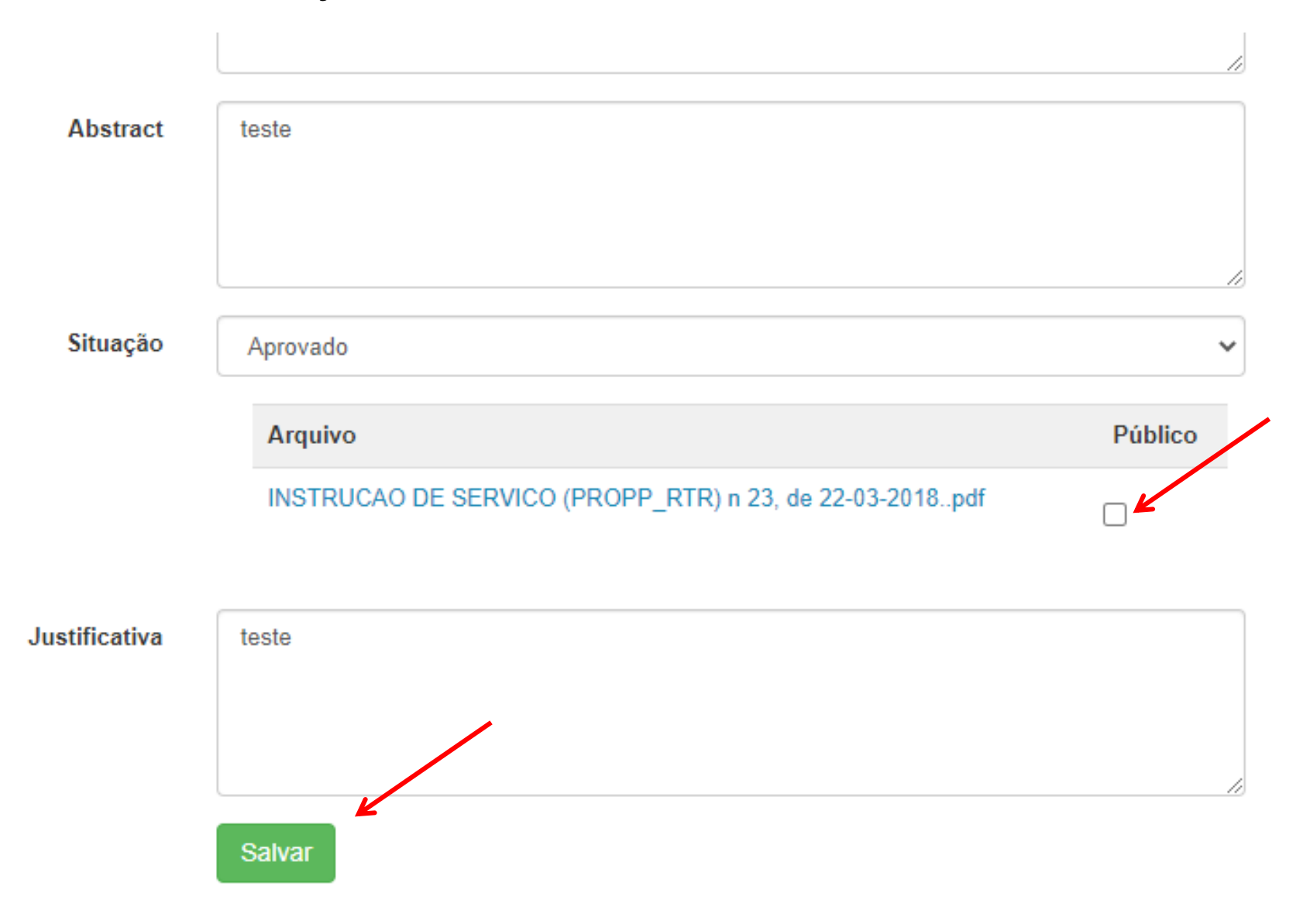

Após "aprovado" ou "reprovado", o orientador não consegue alterar mais.

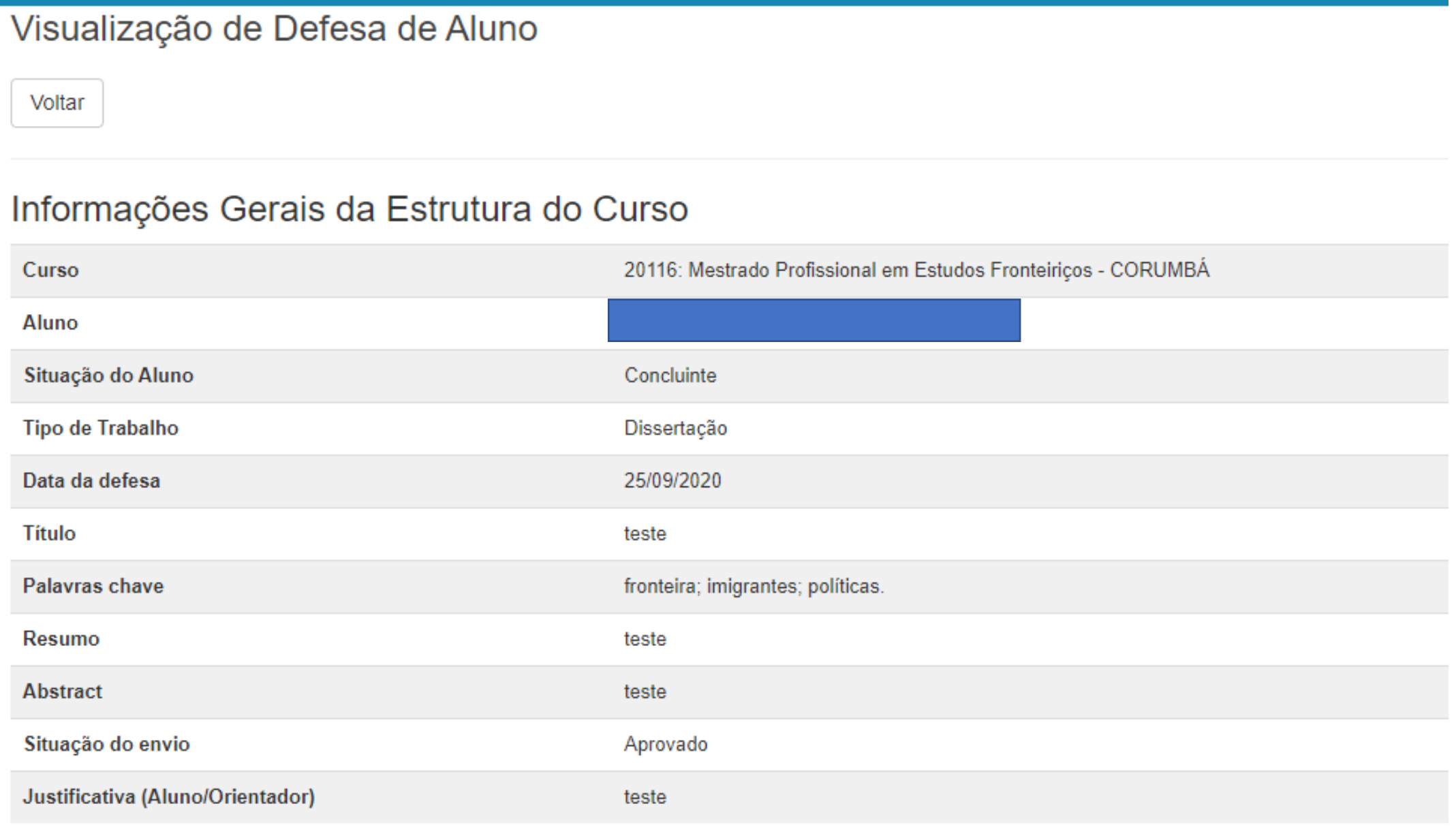

Orientação 18 - orientador aprovar trabalho (2509369) SEI 23104.018918/2019-61 / pg. 8